## **En kort vejledning i at finde hvordan pesticider har påvirket grundvand lokalt.**

Alle oplysninger om godkendte vandanalyser, vandindvinding og geologi ligger i databasen **Jupiter** som GEUS servicerer. Vi kan KUN finde oplysninger om fund i boringer, IKKE fund i drikkevand. Oplysninger om drikkevand (og i boringer) kan du selv finde oplysninger i en base som GEUS har lavet til MoF :<https://www.ft.dk/samling/20171/almdel/MOF/spm/775/index.htm> - , hvor det fremgår at man nu skal henvende sig til ministeriet. Husk at der i denne base er skelnet mellem vandværksboringer og drikkevand, og at alle andre boringer ikke er medtaget.

**Denne vejledning** giver dig mulighed for hurtigt at finde ud af, hvordan forureningstilstanden for sprøjtemiddelrester er i DIN kommune/region. Du kan også bestemme dig for at se efter andre stofgrupper – fx chlorerede kulbrinter. Jupiterbasen ligger her[: http://www.geus.dk/produkter-ydelser-og-faciliteter/data](http://www.geus.dk/produkter-ydelser-og-faciliteter/data-og-kort/national-boringsdatabase-jupiter/)[og-kort/national-boringsdatabase-jupiter/](http://www.geus.dk/produkter-ydelser-og-faciliteter/data-og-kort/national-boringsdatabase-jupiter/) hvorfra du selv kan eksperimenterer fx i kortet om geokemi [https://data.geus.dk/geusmap/?mapname=grundvand#baslay=baseMapDa&optlay=&ex](https://data.geus.dk/geusmap/?mapname=grundvand#baslay=baseMapDa&optlay=&extent=163583.33333333337,5984272.569444444,1219416.6666666665,6541727.430555556)[tent=163583.33333333337,5984272.569444444,1219416.6666666665,6541727.430555556](https://data.geus.dk/geusmap/?mapname=grundvand#baslay=baseMapDa&optlay=&extent=163583.33333333337,5984272.569444444,1219416.6666666665,6541727.430555556)

## Vi ser på den **geografiske udbredelse af pesticider** og her skal du gå til linket:

[https://data.geus.dk/geusmap/?mapname=grundvand#baslay=baseMapDa&optlay=&ex](https://data.geus.dk/geusmap/?mapname=grundvand#baslay=baseMapDa&optlay=&extent=262253.47222222225,6072572.916666667,1120746.5277777778,6453427.083333333)[tent=262253.47222222225,6072572.916666667,1120746.5277777778,6453427.083333333](https://data.geus.dk/geusmap/?mapname=grundvand#baslay=baseMapDa&optlay=&extent=262253.47222222225,6072572.916666667,1120746.5277777778,6453427.083333333) / og [https://data.geus.dk/geusmap/?mapname=grundvand#baslay=baseMapDa&optlay=&ex](https://data.geus.dk/geusmap/?mapname=grundvand#baslay=baseMapDa&optlay=&extent=198777.77777777787,6036750.000000005,1057270.8333333335,6417604.166666671&layers=kommunegraenser)[tent=198777.77777777787,6036750.000000005,1057270.8333333335,6417604.166666671&layers=kom](https://data.geus.dk/geusmap/?mapname=grundvand#baslay=baseMapDa&optlay=&extent=198777.77777777787,6036750.000000005,1057270.8333333335,6417604.166666671&layers=kommunegraenser)[munegraenser](https://data.geus.dk/geusmap/?mapname=grundvand#baslay=baseMapDa&optlay=&extent=198777.77777777787,6036750.000000005,1057270.8333333335,6417604.166666671&layers=kommunegraenser) hvor jeg har sat kommunegrænser ind.

Som eksempel har jeg zoomet ind på Egedal (og det skal du selv gøre ved at bruge scrol hjulet/knappen på din mus). Du har nu to muligheder – enten at sætte et hak under "stofgrupper" eller at bruge knappen "enkeltstoffer", hvor du så kun kan bruge de stoffer som geus har lagt som søgemulighede.

Vi sætter et hak i "stofgrupper", dernæst vælg pesticider – se figur. Du får nu alle analyser med pesticidanalyser, dvs. fund + "ikke fund". Dette brogede billede kan du ikke bruge, derfor vælger vi nu at fjerne alle IKKE FUND.

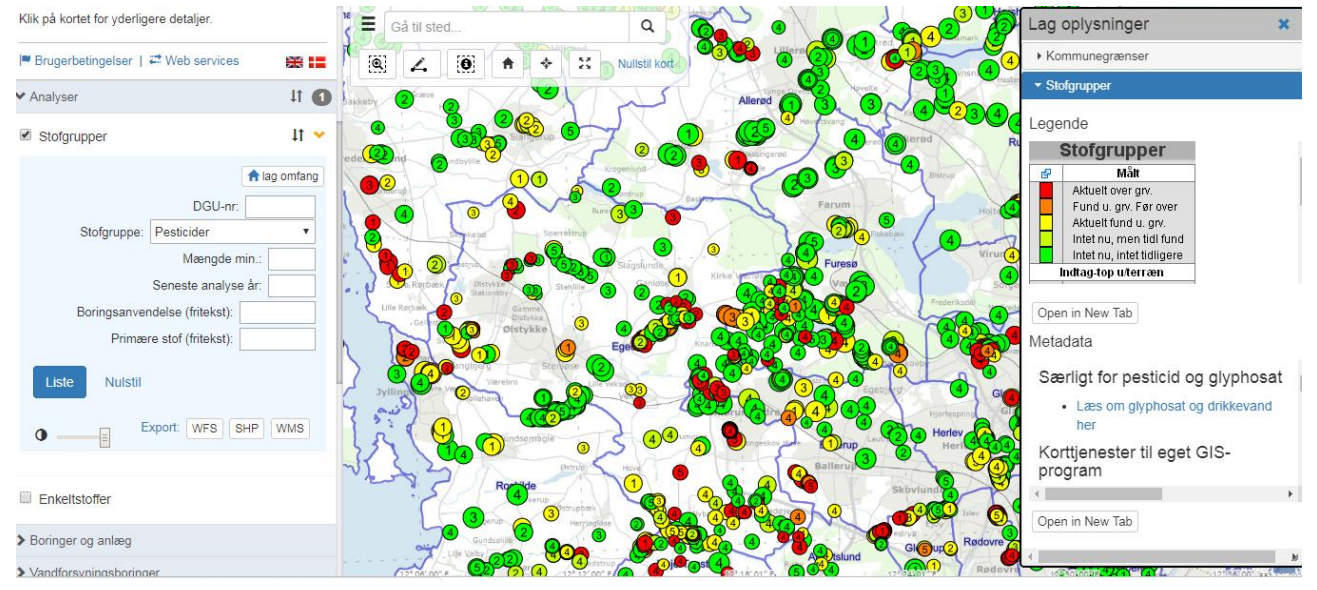

## [https://data.geus.dk/geusmap/?mapname=grundvand#baslay=baseMapDa&optlay=&ex](https://data.geus.dk/geusmap/?mapname=grundvand#baslay=baseMapDa&optlay=&extent=678894.6652600473,6176265.937885252,729140.2579034452,6198556.442381517&layers=mc_grp_analyse,kommunegraenser&filter_0=stofgruppe.num%3D50)[tent=678894.6652600473,6176265.937885252,729140.2579034452,6198556.442381517&lay](https://data.geus.dk/geusmap/?mapname=grundvand#baslay=baseMapDa&optlay=&extent=678894.6652600473,6176265.937885252,729140.2579034452,6198556.442381517&layers=mc_grp_analyse,kommunegraenser&filter_0=stofgruppe.num%3D50)[ers=mc\\_grp\\_analyse,kommunegraenser&filter\\_0=stofgruppe.num%3D50](https://data.geus.dk/geusmap/?mapname=grundvand#baslay=baseMapDa&optlay=&extent=678894.6652600473,6176265.937885252,729140.2579034452,6198556.442381517&layers=mc_grp_analyse,kommunegraenser&filter_0=stofgruppe.num%3D50)

Vi fjerner nu alle analyser uden fund ved at skrive 0,01 i feltet "mængde min", og denne søgning indeholder dernæst kun pesticidrest fund – se nedenstående kort. Husk at du zoomer ind på dit eget lokalområde. Kortet indeholder alle analyser med fund, dvs. både drikkevandsboringer, moniteringsboringer, GRUMO boringer og alle andre typer forureningsundersøgelser.

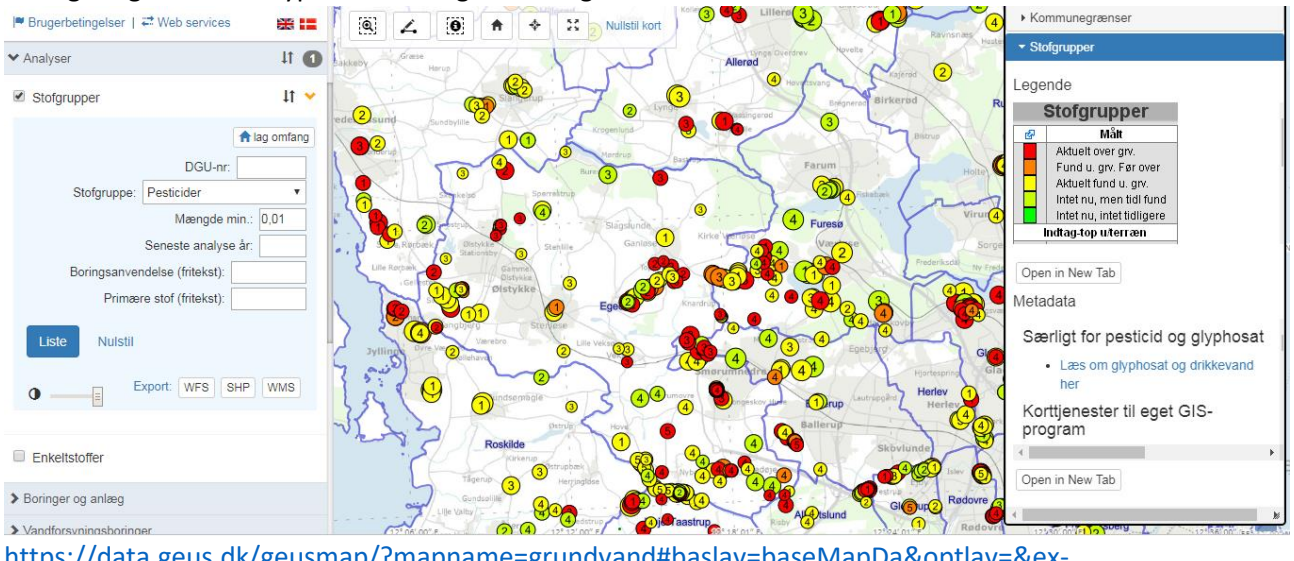

[https://data.geus.dk/geusmap/?mapname=grundvand#baslay=baseMapDa&optlay=&ex](https://data.geus.dk/geusmap/?mapname=grundvand#baslay=baseMapDa&optlay=&extent=678894.6652600473,6176265.937885252,729140.2579034452,6198556.442381517&layers=mc_grp_analyse,kommunegraenser&filter_0=dgu_nr%3D%26stofgruppe.num%3D50%26maengde.min%3D0%252C01%26dato_seneste_analyse.part%3D%26boringsanvende)[tent=678894.6652600473,6176265.937885252,729140.2579034452,6198556.442381517&lay](https://data.geus.dk/geusmap/?mapname=grundvand#baslay=baseMapDa&optlay=&extent=678894.6652600473,6176265.937885252,729140.2579034452,6198556.442381517&layers=mc_grp_analyse,kommunegraenser&filter_0=dgu_nr%3D%26stofgruppe.num%3D50%26maengde.min%3D0%252C01%26dato_seneste_analyse.part%3D%26boringsanvende)[ers=mc\\_grp\\_analyse,kommunegraenser&filter\\_0=dgu\\_nr%3D%26stofgruppe.num%3D50%26ma](https://data.geus.dk/geusmap/?mapname=grundvand#baslay=baseMapDa&optlay=&extent=678894.6652600473,6176265.937885252,729140.2579034452,6198556.442381517&layers=mc_grp_analyse,kommunegraenser&filter_0=dgu_nr%3D%26stofgruppe.num%3D50%26maengde.min%3D0%252C01%26dato_seneste_analyse.part%3D%26boringsanvende)[engde.min%3D0%252C01%26dato\\_seneste\\_analyse.part%3D%26boringsanven](https://data.geus.dk/geusmap/?mapname=grundvand#baslay=baseMapDa&optlay=&extent=678894.6652600473,6176265.937885252,729140.2579034452,6198556.442381517&layers=mc_grp_analyse,kommunegraenser&filter_0=dgu_nr%3D%26stofgruppe.num%3D50%26maengde.min%3D0%252C01%26dato_seneste_analyse.part%3D%26boringsanvende)[delse.part%3D%26stof\\_tekst\\_hidden.part%3D](https://data.geus.dk/geusmap/?mapname=grundvand#baslay=baseMapDa&optlay=&extent=678894.6652600473,6176265.937885252,729140.2579034452,6198556.442381517&layers=mc_grp_analyse,kommunegraenser&filter_0=dgu_nr%3D%26stofgruppe.num%3D50%26maengde.min%3D0%252C01%26dato_seneste_analyse.part%3D%26boringsanvende)

Nu skal vi lede efter særlige pesticider, fx desphenyl-chloridazon, men du kan slev vælge andrestoffer fx N,N-dimethylsulfamid, DMS. I nedenstående kort er vist et udsnit med **desphenyl-chloridazon**, hvor man kan nøjes med at skrive desphe i feltet primære stof – hvorefter du får et kortmed fund (men husk at stave rigtigt og at tjekke om det er det rigtige stof ved at klikke på en af boringerne) Her er det VIGTIGT at læse teksten – her står der dominerende stof – og det betyder at hvis der er fundet andre stoffer i højere koncentrationer medtages disse i søgningen om DMS.

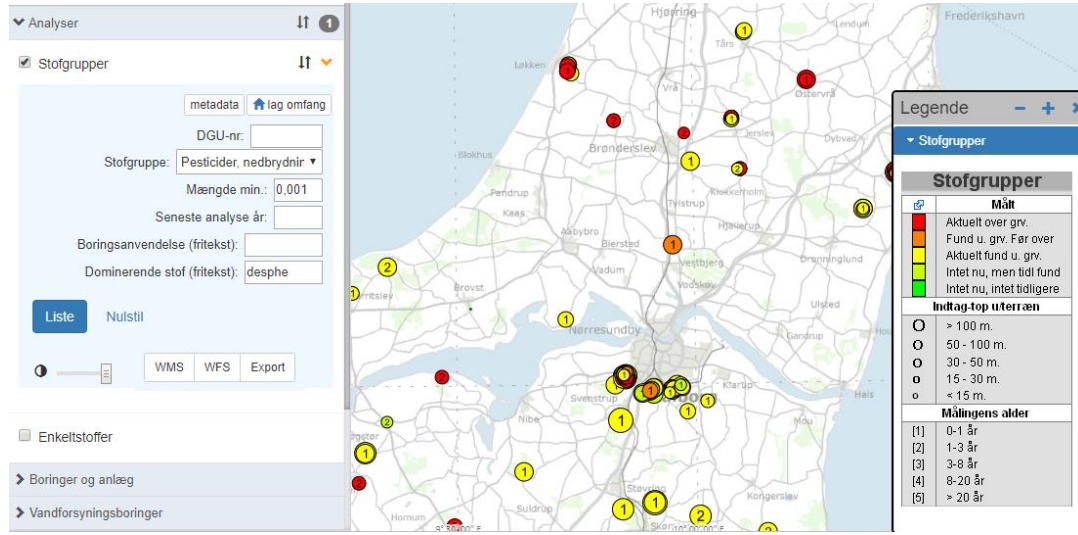

[https://data.geus.dk/geusmap/?mapname=grundvand#baslay=baseMapDa&optlay=&ex](https://data.geus.dk/geusmap/?mapname=grundvand#baslay=baseMapDa&optlay=&extent=473469.27869227016,6298791.881001364,682028.9494741631,6408906.421467757&layers=mc_grp_analyse&filter_0=dgu_nr%3D%26stofgruppe.num%3D50%26maengde.min%3D0%252C001%26dato_seneste_analyse.part%3D%26boringsanvendelse.part%3D%26)[tent=473469.27869227016,6298791.881001364,682028.9494741631,6408906.421467757&lay](https://data.geus.dk/geusmap/?mapname=grundvand#baslay=baseMapDa&optlay=&extent=473469.27869227016,6298791.881001364,682028.9494741631,6408906.421467757&layers=mc_grp_analyse&filter_0=dgu_nr%3D%26stofgruppe.num%3D50%26maengde.min%3D0%252C001%26dato_seneste_analyse.part%3D%26boringsanvendelse.part%3D%26)[ers=mc\\_grp\\_analyse&filter\\_0=dgu\\_nr%3D%26stofgruppe.num%3D50%26ma](https://data.geus.dk/geusmap/?mapname=grundvand#baslay=baseMapDa&optlay=&extent=473469.27869227016,6298791.881001364,682028.9494741631,6408906.421467757&layers=mc_grp_analyse&filter_0=dgu_nr%3D%26stofgruppe.num%3D50%26maengde.min%3D0%252C001%26dato_seneste_analyse.part%3D%26boringsanvendelse.part%3D%26)[engde.min%3D0%252C001%26dato\\_seneste\\_analyse.part%3D%26boringsanven](https://data.geus.dk/geusmap/?mapname=grundvand#baslay=baseMapDa&optlay=&extent=473469.27869227016,6298791.881001364,682028.9494741631,6408906.421467757&layers=mc_grp_analyse&filter_0=dgu_nr%3D%26stofgruppe.num%3D50%26maengde.min%3D0%252C001%26dato_seneste_analyse.part%3D%26boringsanvendelse.part%3D%26)[delse.part%3D%26stof\\_tekst\\_hidden.part%3Ddesphe](https://data.geus.dk/geusmap/?mapname=grundvand#baslay=baseMapDa&optlay=&extent=473469.27869227016,6298791.881001364,682028.9494741631,6408906.421467757&layers=mc_grp_analyse&filter_0=dgu_nr%3D%26stofgruppe.num%3D50%26maengde.min%3D0%252C001%26dato_seneste_analyse.part%3D%26boringsanvendelse.part%3D%26)

Lad os nu gentage succesen med N,N-dimethylsulfamid som er et stof der har været anvendt i bær og frugt men som også – desværre anvendes og har været anvendt i træbeskyttelse. Skriv N,N. i søgefeltet "Primære stof" og dernæst får du en gyser frem:

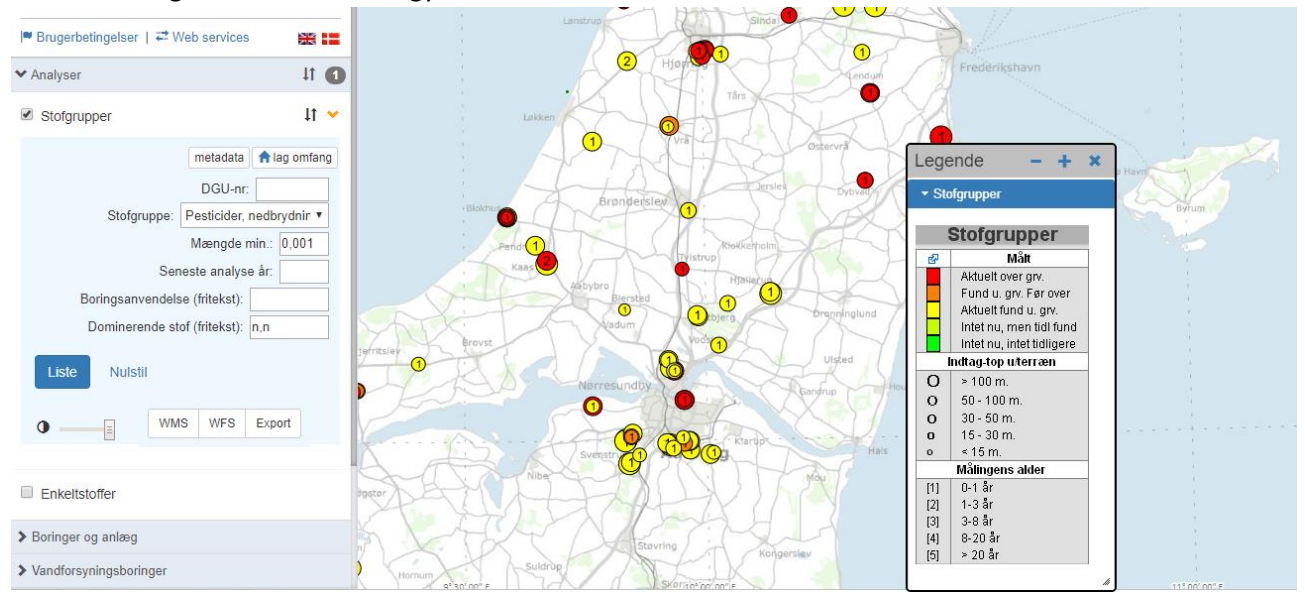

[https://data.geus.dk/geusmap/?mapname=grundvand#baslay=baseMapDa&optlay=&ex](https://data.geus.dk/geusmap/?mapname=grundvand#baslay=baseMapDa&optlay=&extent=473469.27869227016,6298791.881001364,682028.9494741631,6408906.421467757&layers=mc_grp_analyse&filter_0=dgu_nr%3D%26stofgruppe.num%3D50%26maengde.min%3D0%252C001%26dato_seneste_analyse.part%3D%26boringsanvendelse.part%3D%26)[tent=473469.27869227016,6298791.881001364,682028.9494741631,6408906.421467757&lay](https://data.geus.dk/geusmap/?mapname=grundvand#baslay=baseMapDa&optlay=&extent=473469.27869227016,6298791.881001364,682028.9494741631,6408906.421467757&layers=mc_grp_analyse&filter_0=dgu_nr%3D%26stofgruppe.num%3D50%26maengde.min%3D0%252C001%26dato_seneste_analyse.part%3D%26boringsanvendelse.part%3D%26)[ers=mc\\_grp\\_analyse&filter\\_0=dgu\\_nr%3D%26stofgruppe.num%3D50%26ma](https://data.geus.dk/geusmap/?mapname=grundvand#baslay=baseMapDa&optlay=&extent=473469.27869227016,6298791.881001364,682028.9494741631,6408906.421467757&layers=mc_grp_analyse&filter_0=dgu_nr%3D%26stofgruppe.num%3D50%26maengde.min%3D0%252C001%26dato_seneste_analyse.part%3D%26boringsanvendelse.part%3D%26)[engde.min%3D0%252C001%26dato\\_seneste\\_analyse.part%3D%26boringsanven](https://data.geus.dk/geusmap/?mapname=grundvand#baslay=baseMapDa&optlay=&extent=473469.27869227016,6298791.881001364,682028.9494741631,6408906.421467757&layers=mc_grp_analyse&filter_0=dgu_nr%3D%26stofgruppe.num%3D50%26maengde.min%3D0%252C001%26dato_seneste_analyse.part%3D%26boringsanvendelse.part%3D%26)[delse.part%3D%26stof\\_tekst\\_hidden.part%3Dn%252Cn](https://data.geus.dk/geusmap/?mapname=grundvand#baslay=baseMapDa&optlay=&extent=473469.27869227016,6298791.881001364,682028.9494741631,6408906.421467757&layers=mc_grp_analyse&filter_0=dgu_nr%3D%26stofgruppe.num%3D50%26maengde.min%3D0%252C001%26dato_seneste_analyse.part%3D%26boringsanvendelse.part%3D%26)

Herfra er der alle muligheder åbne.

Sidste trin er, at man også kan downloade alle oplysninger i et regneark fra en søgning ved at klikke på "Liste".

Blot skal man være opmærksom på at lave snævre søgninger, som fx med desphenyl-chloridazon. Danmarks Naturfredningsforening har også udarbejdet en vejledning i hvordan man bruger basen til at finde andre oplysninger, og en artikel som beskriver hvorfor det er gået så galt.

God fornøjelse Walter Brüsch